## VFP 17 PDF

https://www.100test.com/kao\_ti2020/136/2021\_2022\_\_E8\_AE\_A1\_ E7\_AE\_97\_E6\_9C\_BA\_E7\_c97\_136576.htm

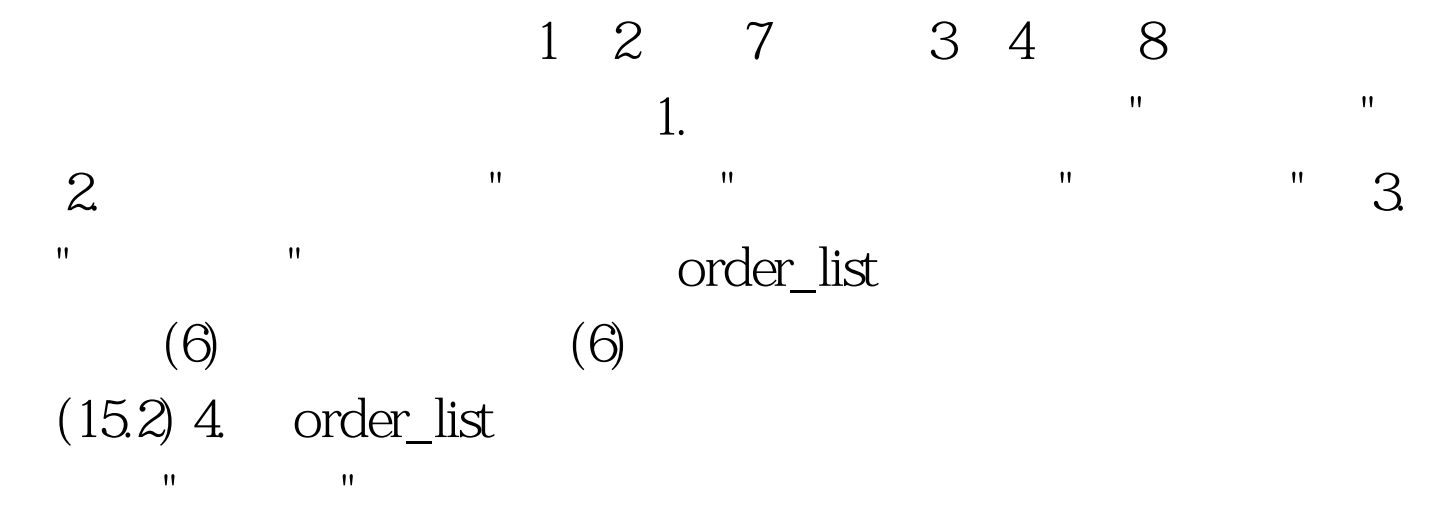

Visual FoxPro $\qquad \qquad \qquad \text{Ctrl N}$ 对话框,在文件类型中选择"项目",再点击"新建文件"按钮; 第二步:在弹出的"创建"对话框中,选定考生文件夹,在项

 $\blacksquare$  in the pjx", and  $\blacksquare$  $\overline{\mathbf{u}}$  ,  $\overline{\mathbf{u}}$  ,  $\overline{\mathbf{u}}$ , and a set of the set of the set of the set of the set of the set of the set of the set of the set of the set of the set of the set of the set of the set of the set of the set of the set of the set of the set of the set 出的"新建数据库"对话框中点击"新建文件"; 第五步:在弹出  $\mathbf{u} = \mathbf{u}$  , and  $\mathbf{u} = \mathbf{u}$  , and  $\mathbf{u} = \mathbf{u}$  , and  $\mathbf{u} = \mathbf{u}$  , and  $\mathbf{u} = \mathbf{u}$ 

 $\alpha$  dbc",  $\sim$  75,  $\sim$  76,  $\sim$  76,  $\sim$  76,  $\sim$  76,  $\sim$  76,  $\sim$  76,  $\sim$  76,  $\sim$  76,  $\sim$  $\frac{1}{\sqrt{1-\frac{1}{2}}}\frac{1}{\sqrt{1-\frac{1}{2}}}\frac{1}{\sqrt{1-\frac{1}{2}}}\frac{1}{\sqrt{1-\frac{1}{2}}}\frac{1}{\sqrt{1-\frac{1}{2}}}\frac{1}{\sqrt{1-\frac{1}{2}}}\frac{1}{\sqrt{1-\frac{1}{2}}}\frac{1}{\sqrt{1-\frac{1}{2}}}\frac{1}{\sqrt{1-\frac{1}{2}}}\frac{1}{\sqrt{1-\frac{1}{2}}}\frac{1}{\sqrt{1-\frac{1}{2}}}\frac{1}{\sqrt{1-\frac{1}{2}}}\frac{1}{\sqrt{1-\frac{1}{2}}}\frac{1}{\sqrt{1-\frac{$ 出的"新建表"对话框中点击"新建表",并在弹出的"创建"对话

" "order\_list.dbf"  $\mathbf{R} = \mathbf{R} \mathbf{R}$ 

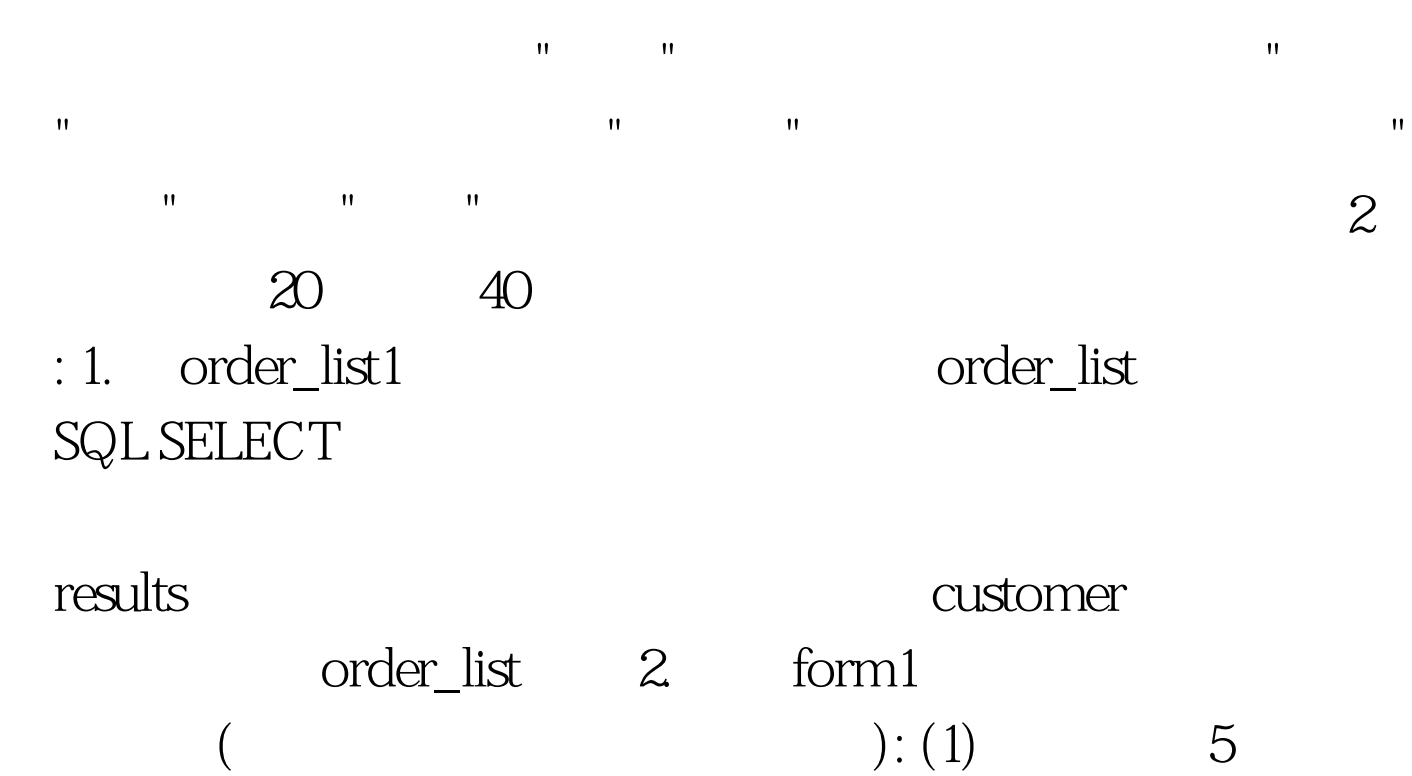

 $\mathbb{R}^n$  and  $\mathbb{R}^n$  and  $\mathbb{R}^n$  and  $\mathbb{R}^n$  and  $\mathbb{R}^n$  and  $\mathbb{R}^n$  and  $\mathbb{R}^n$  and  $\mathbb{R}^n$  and  $\mathbb{R}^n$  and  $\mathbb{R}^n$  and  $\mathbb{R}^n$  and  $\mathbb{R}^n$  and  $\mathbb{R}^n$  and  $\mathbb{R}^n$  and  $\mathbb{R}^n$   $\hspace{1cm}$ ), which is the contract of the contract of  $(2)$ 

RecordSourceType "West", "

customer

SQL SELECT

## **INSERT**

路: 第一小题:将order\_list1中的全部记录追加到order\_list中 APPEND FROM order\_list: USE ORDER\_LIST APPEND FROM order\_list order\_list1 SELECT customer order\_list FROM Cu ORD  $CU.$ 

 $=$ ORD. WHERE

ORDER BY PERICULAR SERVICES

results INTO TABLE

 $\mathbb{R}^2$  DESC  $\mathbb{R}^2$ 

SELECT CU. (CU. CU. CU. ORD. ORD. FROM CUSTOMER CU, ORDER\_LIST ORD . WHERE CU.  $=$ ORD. CRDER BY DESC . INTO TABLE RESULTS FROM1  $5$  , we have the first control to the first control to  $\sim$  "  $\sim$  "  $\sim$  "  $\sim$  " 栏中的"左边对齐",便完成了所有按钮的左对齐。在表单上

**Particular Security Security Security Security Security Security Security Security Security Security Security Security Security Security Security Security Security Security Security Security Security Security Security Se** RecordSourceType "West RecordSource "customer"

customer 100Test

www.100test.com